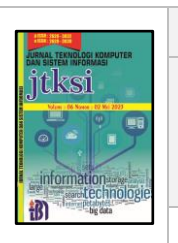

# **JTKSI (Jurnal Teknologi Komputer dan Sistem Informasi)**

JTKSI, Volume 6, Nomor 2, Mei 2023 E ISSN: 2620-3030; P ISSN: 2620-3022, pp.128-136 Accredited SINTA 4 Nomor 200/M/KPT/2020 http://ojs.stmikpringsewu.ac.id/index.php/jtksi

Received: 31 Maret 2023; Revised: 20 Mei 2023; Accepted: 23 Mei 2023

# **Aplikasi Peta Interaktif 3D Pada Gedung Fakultas Teknik Universitas Lampung**

**Aristoteles1\* , Dinda Fitrialoka<sup>2</sup> , Yohana Tri Utami<sup>3</sup>**

1,2,3Prodi Ilmu Komputer, Universitas Lampung, Bandar Lampung, Lampung <sup>1,2,3</sup>Jl. Prof. Dr. Ir. Sumantri Brojonegoro No.1, Gedong Meneng, Rajabasa, Kota Bandar Lampung, Lampung E-mail: <u>aristoteles.1981@fmipa.unila.ac.id</u><sup>1\*</sup>, [dinda.fitrialoka26@gmail.com](mailto:dinda.fitrialoka26@gmail.com)<sup>2</sup>, [yohana.utami@fmipa.unila.ac.id](mailto:yohana.utami@fmipa.unila.ac.id)<sup>3</sup>

#### **Abstrak**

Gedung perkuliahan yang besar dan kompleks dapat menyulitkan pengunjung untuk menavigasi dan menemukan ruangan dengan tepat. Hal tersebut menyebabkan pengunjung yang pertama kali hadir bingung dengan tata letak gedung dan ruangan tersebut. Permasalahan tersebut terjadi pada Gedung Fakultas Teknik Universitas Lampung. Untuk mengakses lokasi dan fasilitas di Gedung Teknik masih menggunakan bentuk peta 2 dimensi yang dinilai kurang efektif bagi mahasiswa ataupun pengguna lainnya. Fasilitas di Gedung G Survey dan Pemetaan dan Gedung C Lab Mekanika Tanah yang ada masih menggunakan bentuk peta 2D yang dinilai kurang efektif bagi mahasiswa ataupun pengguna lainnya. Penelitian ini bertujuan mengembangkan peta virtual 3D yang mencakup infomasi berupa tata letak gedung untuk mempermudah mahasiswa serta masyarakat luar dalam mengakses lokasi gedung, sarana, dan prasarana. Metode yang digunakan pada penelitian ini adalah metode *Multimedia Development Life Cycle* (MDLC). Hasil pengujian aplikasi peta virtual 3D dapat berjalan dengan baik. Semua fitur dan tombol yang tersedia pada aplikasi dapat berfungsi dengan baik, ukuran layar kompatible dan memiliki performa yang cukup baik pada beberapa *smartphone*.

*Kata Kunci: Android, MDLC, Peta Virtual 3D, Unity*

## *Abstract*

*Large and complex lecture buildings can make it difficult for visitors to navigate and find the right room. This caused visitors who came to visit for the first time to be confused with the layout of the building and the room. This problem occurs in the Faculty of Engineering, University of Lampung. To access locations and facilities in the Engineering Building, they still use a 2-dimensional map form which is considered less effective for students or other users. The existing facilities in Building G Survey and Mapping and Building C Lab of Soil Mechanics still use a 2D map form which is considered less effective for students or other users. This study aims to develop a 3D virtual map that includes information in the form of building layouts to make it easier for students and the outside community to access building locations, facilities and infrastructure. The method used in this study is the Multimedia Development Life Cycle (MDLC) method. The results of testing the 3D virtual map application can run well. All the features and buttons available in the application can function properly, the screen size is compatible and has a fairly good performance on several smartphones. Keywords: Android, MDLC, Virtual 3D, Unity*

## **I. PENDAHULUAN**

Pendidikan tinggi menjadi tempat penting dalam mencetak sumber daya manusia yang berkualitas dan mampu bersaing di dunia kerja. Salah satu sarana pendidikan yang sangat penting adalah gedung perkuliahan. Namun, gedung perkuliahan yang besar dan kompleks dapat menyulitkan pengunjung untuk menavigasi dan menemukan ruangan dengan tepat. Hal tersebut menyebabkan pengunjung yang pertama kali hadir bingung dengan tata letak gedung dan ruangan tersebut. Permasalahan ini juga terjadi pada Gedung Fakultas Teknik Universitas Lampung. Fakultas Teknik merupakan salah satu fakultas yang memiliki banyak Gedung. Untuk mengakses lokasi dan fasilitas

di Gedung Teknik masih menggunakan bentuk peta 2 dimensi yang dinilai kurang efektif bagi mahasiswa ataupun pengguna lainnya.

Pengenalan gedung dengan menggunakan peta 2 dimensi juga dapat menimbulkan kesulitan dalam menentukan lokasi dan arah yang tepat [1]. Peta 2 dimensi hanya memberikan pandangan dari satu sudut pandang saja dan seringkali tidak dapat menunjukkan detail dari lingkungan sekitar gedung atau lokasi. Hal ini dapat menyebabkan kesulitan dalam navigasi dan menemukan titik lokasi yang diinginkan. Meskipun peta dua dimensi bisa membantu kita memahami secara umum suatu area, peta tiga dimensi lebih memberikan detail informasi. Keuntungan dari peta dua dimensi adalah cocok bagi pengguna yang belum terbiasa dengan area tersebut untuk memberikan arah tujuan, namun peta tiga dimensi lebih cocok dalam membantu pengguna dalam memahami secara spasial terhadap lokasi tersebut dan meningkatkan daya ingat mengenai tempat tersebut.

Beberapa penelitian yang terkait telah dilakukan sebelumnya. Penelitian tentang penerapan peta virtual yang dilakukan Pradiptojati Tahun 2014 dalam penelitian Rancang Bangun Peta Virtual 3D Jurusan Teknik Informatika Institut Teknologi Sepuluh Nopember dengan Unity3D Engine. Penelitian ini bertujuan untuk membuat peta virtual 3D yang dapat menampilkan informasi tentang gedung-gedung dan fasilitas di jurusan tersebut. Peta virtual 3D ini dibuat dengan menggunakan metode Development Life Cycle (MDLC). Hasil dari penelitian ini adalah sebuah aplikasi peta virtual 3D yang dapat diakses melalui komputer atau smartphone [2].

Penelitian lainnya tentang Pengembangan Aplikasi Peta Interaktif Tiga Dimensi Fakultas Ilmu Komputer Universitas Brawijaya yang dilakukan pada tahun 2019. Penelitian ini bertujuan untuk membuat peta interaktif 3D yang dapat memberikan informasi tentang area FILKOM UB. Peta interaktif 3D ini dibuat dengan menggunakan metode MDLC juga. Hasil dari penelitian ini adalah sebuah aplikasi peta interaktif 3D yang memiliki dua mode, yaitu mode eksplorasi dan mode peta 3D [3].

Penelitian Virtual 3D tour of the Neogene palaeontological heritage of Huelva membahas tentang penerapan teknologi peta virtual 3D untuk menampilkan warisan paleontologi Neogen di provinsi Huelva, yang merupakan bagian dari Cekungan Guadalquivir. Penelitian ini memilih 10 lokasi yang memiliki nilai paleontologi-geologi regional (geosit) dan mengintegrasikan berbagai lapisan digital tematik (termasuk peta geologi, peta topografi, model permukaan digital dan ortofoto) yang digeoreferensikan. Setiap lokasi dalam tur virtual 3D dilengkapi dengan elemen deskriptif dan grafis yang dapat dilihat di globe virtual gratis (misalnya Google Earth), yang dikombinasikan dengan diagram, foto dan lembar informasi yang menilai secara kuantitatif nilai budaya pariwisata, ilmiah dan pendidikan dari geosit. Penelitian ini juga membuat sebuah video yang menampilkan rute penerbangan virtual yang dapat ditampilkan dalam format video yang kompatibel dan menggunakan teknologi baru, seperti smartphone, tablet atau iPad [4].

Penelitian lainnya yang berjudul Walkable Mixed Reality Map as interaction interface for Virtual Heritage membahas tentang penerapan teknologi peta virtual 3D sebagai antarmuka interaksi untuk Warisan Virtual (VH) di lingkungan Mixed Reality (MxR). Penelitian ini mengusulkan sebuah metode interaksi baru yang disebut 'Walkable MxR Map' yang menggunakan peta interaktif, imersif dan dapat dilalui untuk memungkinkan pengguna berinteraksi dengan konten budaya, model 3D, dan konten multimedia lainnya di museum dan situs warisan. Peta virtual 3D ini diproyeksikan secara virtual di lantai dan dapat dilihat melalui perangkat MxR, khususnya Microsoft HoloLens. Peta ini berskala ruangan dan dapat dilalui dengan potensi skala global. Selain interaksi berbasis gerakan, pengguna juga dapat berinteraksi dengan objek virtual, konten multimedia dan model 3D menggunakan metode interaksi gestur, tatapan dan suara yang standar pada HoloLens. Jurnal ini menggunakan metode MDLC untuk merancang dan mengimplementasikan sistem interaksi 'Walkable MxR Map' dan melakukan evaluasi terhadap aspek teknis, fungsional dan pengalaman pengguna dari sistem tersebut [5].

Penelitian terdahulu selanjutnya membahas tentang implementasi teknologi peta virtual 3D untuk menampilkan informasi tata letak gedung dan fasilitas umum pada gedung E Teknik Sipil dan gedung F Laboratorium Hidrolika Fakultas Teknik Universitas Lampung menggunakan metode MDLC. Hasil dari penelitian ini adalah sebuah aplikasi peta virtual 3D yang dapat dijalankan pada sistem operasi android. Aplikasi ini memiliki dua mode interaktif, yaitu mode eksplorasi dan mode peta 3D. Mode eksplorasi memungkinkan pengguna untuk melihat pemandangan sekitar gedung secara 360 derajat dengan sekitar gedung secara 360 derajat dengan menggunakan sensor gerak pada smartphone. Mode peta 3D memungkinkan pengguna untuk melihat peta gedung secara tiga dimensi dengan menggunakan teknik pinch zoom dan drag pada layar sentuh. Aplikasi ini juga dilengkapi dengan fitur informasi yang dapat memberikan keterangan tentang nama ruangan, fungsi ruangan, dan foto ruangan [6].

Berdasarkan penelitian terdahulu, aplikasi peta virtual 3D telah banyak dilakukan namun pada penelitian ini aplikasi memiliki fitur teleport dan navigasi yang memudahkan pengguna untuk berpindah dan memilih ruangan dengan cepat. Oleh karena itu, penggunaan peta 2 dimensi dalam pengenalan gedung dan lokasi saat ini semakin ditinggalkan dan beralih ke penggunaan peta virtual 3D yang lebih akurat dan detail [7]. Peta virtual 3D memberikan representasi yang lebih realistis dari gedung atau lokasi, sehingga dapat memberikan informasi yang lebih detail dan akurat tentang karakteristik bangunan dan lingkungan sekitarnya. Peta virtual 3D juga memungkinkan pengguna untuk melihat objek dari berbagai sudut pandang dan perspektif yang berbeda, sehingga dapat membantu dalam navigasi dan menentukan arah yang tepat.

Dalam penelitian ini, akan dilakukan implementasi teknologi Unity 3D pada Gedung G Survey dan Pemetaaan serta Gedung C Lab Mekanika Tanah Fakultas Teknik Universitas Lampung untuk membuat peta virtual 3D yang dapat membantu pengunjung dalam menavigasi gedung dan ruangan. Hasil penelitian diharapkan dapat memberikan solusi yang efektif dalam meningkatkan pengalaman pengunjung dan kenyamanan dalam mengakses gedung perkuliahan.

Implementasi Unity 3D pada Gedung Fakultas Teknik Universitas Lampung ini akan menggunakan metode pengembangan *Multimedia Development Life Cycle* (MDLC) untuk memastikan bahwa aplikasi peta virtual 3D yang dihasilkan dapat memenuhi kebutuhan pengunjung. Aplikasi ini akan mencakup informasi tata letak gedung, ruangan, fasilitas, serta fitur pencarian yang dapat memudahkan pengunjung dalam menemukan tujuan mereka. Selain itu, aplikasi peta virtual 3D ini juga diharapkan dapat memberikan pengalaman yang interaktif dan mendukung pembelajaran, terutama bagi mahasiswa Fakultas Teknik Universitas Lampung yang menggunakan gedung tersebut untuk kegiatan akademik mereka. Dengan demikian, implementasi Unity 3D pada Gedung Fakultas Teknik Universitas Lampung ini diharapkan dapat memberikan manfaat yang signifikan bagi pengguna dan membantu meningkatkan kualitas pendidikan tinggi di Indonesia.

## **II. LANDASAN TEORI**

## A. *Game Engine*

*Game engine* adalah sebuah perangkat lunak yang memungkinkan para pengembang untuk menciptakan video game secara efisien. Game engine biasanya mencakup berbagai fitur dan alat seperti grafik, fisika, suara, dan kecerdasan buatan (AI), serta menyediakan editor level dan tools pengembangan lainnya. Dengan menggunakan game engine, para pengembang dapat menghemat waktu dan usaha dalam menciptakan video game, karena mereka tidak perlu membuat semua aspek game dari awal [8].

*Game engine* merupakan perangkat lunak game komputer yang berisi *rendering* grafis 3D yang bagus dan representasi hukum fisik. Dan yang terakhir, tetapi tidak kalah pentingnya, keuntungan mereka untuk mendukung simulasi VR, mesin game relatif murah [9].

## B. Objek 3D

Objek 3D dalam dunia komputer grafis merujuk pada konsep objek dalam tiga dimensi (3D) yang terdiri dari poligon, titik, garis, dan permukaan. Objek 3D merupakan elemen penting dalam pembuatan video game, animasi, dan efek visual.

Objek 3D dibangun dari sebuah kerangka atau rangkaian titik-titik yang disebut dengan vertex. Titiktitik ini kemudian dihubungkan dengan garis-garis (edge) untuk membentuk permukaan atau poligon. Dalam sebuah model 3D, tiap poligon memiliki koordinat vertexnya masing-masing, serta tekstur dan warna tertentu. Untuk membuat objek 3D, dibutuhkan perangkat lunak komputer khusus seperti 3D modeling software. Dalam perangkat lunak tersebut, pengguna dapat membuat dan memanipulasi objek 3D sesuai dengan kebutuhan [10].

## C. Pembuatan Peta 3D

Pembuatan Peta 3D diawali dengan membuat objek 3D dan geometri. Aplikasi tiga dimensi memiliki geometri yang berfungsi membentuk model tiga dimensi dari peta, yang mencakup bangunan serta semua permukaan bangunan peta, seperti tembok, tangga dan permukaan tanah/dasar gedung. Pembuatan objek 3D awal merupakan pembuatan kerangka objek. Kerangka obyek ini belum memiliki tekstur yang digunakan untuk memberi tampilan sesuai objek sebenarnya. Pembuatan material dapat langsung dipakai pada material editor ataupun menggunakan tekstur yang telah diimport sebelumnya. Pemberian material dilakukan dengan menekan material yang ingin digunakan setelah itu letakkan kursor di bidang yang ingin diberi material [11].

D. Unity 3D

Unity3D (www.unity3d.com) adalah salah satu mesin game *multiplatform* terkenal untuk membangun game dan simulasi 2D dan 3D [12]. Unity 3D merupakan suatu Game Engine berbasiskan lintas *platform*, oleh sebab itu Unity 3D bisa dipakai untuk membentuk game yang dapat dipergunakan oleh perangkat komputer, smartphone Android, iPhone, Playstation, dan XBox. Unity 3D merupakan *Game Engine* yang dibuat agar dapat membentuk *game*, arsitektur gedung serta simulasi. Unity 3D dapat juga digunakan dalam membentuk game online, tetapi dibutuhkan suatu plugin tambahan contohnya seperti *flash player* di *browser*, yakni Unity Web Player [13].

Unity 3D dapat menghasilkan aplikasi di lingkungan realitas virtual (VR) pada layar komputer 2D konvensional (lingkungan layar *desktop* dengan tingkat keterlibatan rendah) serta menggunakan perangkat HDM (head-mounted displays) [14]. E. Android

Android menggunakan bahasa pemrograman Java, yang merupakan salah satu bahasa pemrograman paling populer di dunia. Selain itu, Android juga memiliki platform pengembangan yang kuat, yaitu Android Software Development Kit (SDK), yang menyediakan berbagai alat dan sumber daya untuk membantu pengembang dalam membuat aplikasi untuk perangkat Android. Android juga memiliki toko aplikasi (Google Play Store) yang menyediakan ribuan aplikasi dan game yang dapat diunduh dan diinstal secara gratis atau berbayar. Pengguna Android juga dapat memodifikasi tampilan dan fungsi perangkat mereka dengan menggunakan berbagai jenis aplikasi dan widget yang tersedia di toko aplikasi tersebut [15]. F. *Multimedia Development Life Cycle* (MDLC)

*Model Development Life Cycle (MDLC)* atau siklus hidup pengembangan model adalah sebuah metodologi pengembangan perangkat lunak yang digunakan untuk menghasilkan model atau sistem dengan kualitas tinggi dan sesuai dengan kebutuhan pengguna. Teori MDLC ini dikembangkan oleh Luther Sutopo pada tahun 2007. MDLC terdiri dari empat tahap utama, yaitu perencanaan *(planning),* analisis *(analysis),* desain *(design),* dan pengembangan *(development).* Tahap perencanaan melibatkan penentuan kebutuhan pengguna, sumber daya yang dibutuhkan, dan jadwal pengembangan. Tahap analisis berfokus pada pengumpulan dan analisis data untuk mengidentifikasi kebutuhan pengguna dan menentukan persyaratan sistem. Tahap desain melibatkan pembuatan model sistem dan desain detail untuk mengembangkan solusi terbaik. Tahap pengembangan melibatkan implementasi, pengujian, dan penerapan solusi yang dirancang. Setelah tahap pengembangan selesai, maka dilanjutkan dengan tahap pemeliharaan (maintenance) yang melibatkan pemeliharaan dan perbaikan sistem secara berkala. Siklus hidup pengembangan model ini bersifat iteratif, artinya dapat dilakukan pengulangan tahap tertentu jika ada perubahan kebutuhan pengguna atau jika ada kesalahan pada tahap sebelumnya [16]. Berikut metode MDLC dapat dilihat pada Gambar 1.

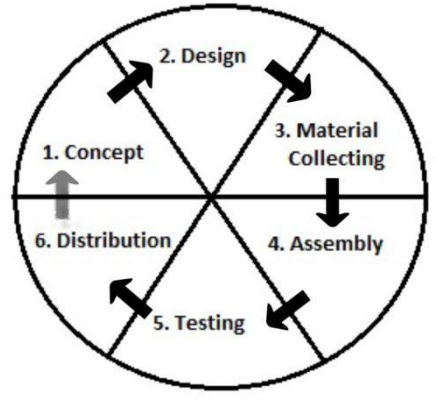

Gambar 1. Metode MDLC

#### G. *Alpha Testing dan Beta Testing*

Alpha testing merupakan pengujian yang dilakukan oleh penguji ahli khususnya di bidang perangkat lunak. Pengujian ini memiliki tujuan untuk menguji kemampuan sistem aplikasi yang telah dibuat supaya bisa menilai output dari aplikasi yang telah dibuat sudah sesuai dengan input dan kebutuhan dari pengguna atau belum Beta testing adalah pengujian yang dilakukan secara langsung dan melibatkan pengguna secara langsung yang ada dalam lingkup pengguna dengan memberikan aplikasi untuk dijalankan dan dipakai untuk kemudian diminta penilaian dan meminta pendapat terhadap aplikasi yang sedang diuji [17].

## **III. METODE PENELITIAN**

Penelitian ini dilakukan di Fakultas Teknik Universitas Lampung tepatnya pada Gedung G Survey dan Pemetaan serta Gedung C Lab Mekanika Tanah. Adapun metode pengembangan sistem yang digunakan adalah *Multimedia Development Life Cycle* (MDLC) yang tahapannya disajikan pada Gambar 2.

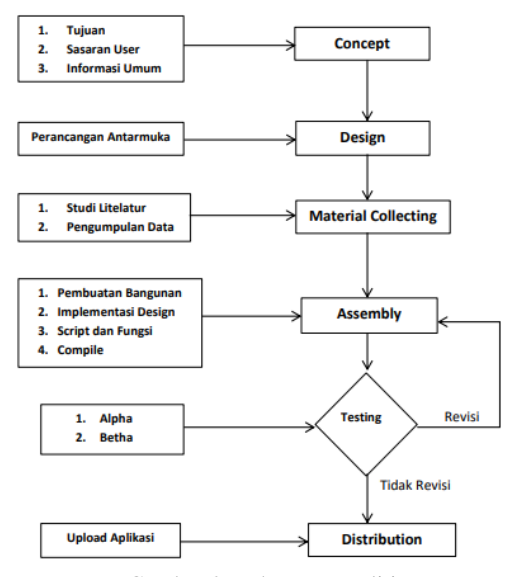

Gambar 2. Tahapan Penelitian

Pada tahapan konsep terdapat beberapa tahap yang harus diperhatikan, yaitu menentukan tujuan untuk apa aplikasi dirancang dan dibangun serta menentukan targer sasaran pengguna aplikasi. Tujuan Rancang Bangun Peta Virtual 3D adalah untuk membuat peta virtual 3D gedung G Survey Dan Pemetaan dan gedung C Mekanika Tanah Fakultas Teknik Universitas Lampung. Sedangkan target sasaran pada pengguna aplikasi ini, yaitu seluruh mahasiswa Universitas Lampung, khusunya mahasiswa baru di Fakultas Teknik Universitas Lampung dan masyarakat umum yang ingin mengetahui tata letak dan fasilitas yang terdapat pada gedung-gedung di Fakultas Teknik tanpa menuju ke tempat lokasi. Aplikasi ini dibuat menggunakan SketchUp dan Unity 3D yang berbasis android menggunakan spesifikasi tertentu.

#### *Design* **(Perancangan)**

Tahapan ini bertujuan untuk merancang desain tampilan dari aplikasi yang akan dikembangkan. Perancangan desain aplikasi dibuat dalam bentuk *design interface*. Desain yang dibuat mencakup tampilan menu, fitur-fitur dan *button* dan lain-lain yang digunakan dalam aplikasi. Berikut merupakan desain tampilan yang tertera pada Gambar 3.

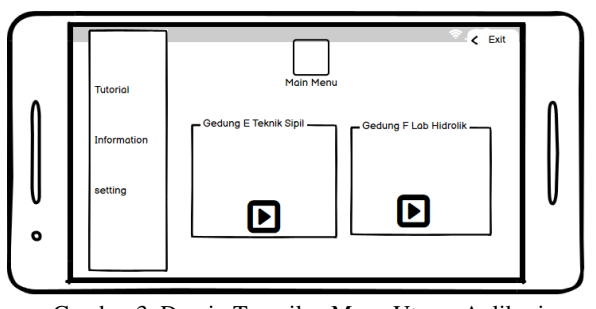

Gambar 3. Desain Tampilan Menu Utama Aplikasi

## *Material collecting* **(Pengumpulan Bahan)**

Tahap selanjutnya yaitu pengumpulan bahan untuk mendukung penelitian ini terbagi menjadi dua tahap yaitu pengumpulan studi literatur dan pengambilan data langsung berupa gambar. Data tersebut akan dianalisa apa saja kebutuhan yang diperlukan pada penelitian ini. Studi literatur dilakukan dengan mengumpulkan literasi yang bersumber dari buku, jurnal, artikel dan dokumen lain yang berkaitan dengan pembuatan aplikasi. Selain itu, pengambilan gambar gedung dilakukan juga secara langsung yang meliputi setiap sisi Gedung agar dapat melihat detail dari Gedung tersebut. Berikut ini merupakan bagian tampak samping Gedung C Lab Mekanika Tanah yang terdapat pada Gambar 4.

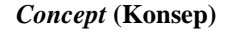

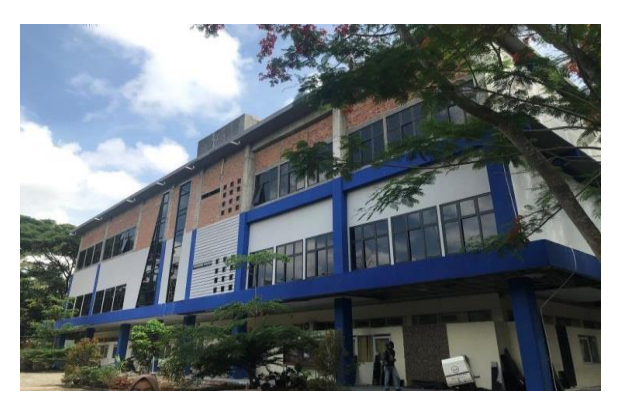

Gambar 4. Bagian tampak samping Gedung C Lab Mekanika Tanah

## *Assembly* **(Pembuatan)**

Tahapan pertama dalam *assembly* yang dilakukan adalah membuat denah dua dimensi dari Gedung G Survey dan Pemetaan dan Gedung C Lab mekanika Tanah dengan menggunakan *software* SketchUp. Proses berikutnya yakni pembuatan model denah dua dimensi menjadi model tiga dimensi, agar menyempurnakan interior luar ataupun dalam yang terdapat di gedung, oleh sebab itu dibuat objek pendukung contohnya pintu, lemari, jendela, kursi, meja, serta objek lainnya. Selanjutnya gedung yang dirancang dengan *software* SketchUp lalu di-*import* ke dalam *software* Unity. Proses pembuatan oleh software Unity yaitu membentuk Interface aplikasi dan menyematkan fungsi pendukung lainnya agar aplikasi dapat digunakan.

## *Testing* **(Pengujian)**

Pengujian Aplikasi dilakukan dengan dua metode, yaitu Alpha testing dan Beta Testing. Alpha testing dilakukan agar mengetahui apakah tiap fitur sudah mencapai kedalam kondisi yang mumpuni untuk beroperasi, apabila ditemukan kesalahan maka dapat dideteksi untuk dilakukan perbaikan. Selain itu pengujian juga dilakukan terhadap fungsionalitas menu aplikasi, pengujian penyesuaian layar dan versi android serta performa dari aplikasi. Ketika semua skenario uji dapat memenuhi fungsi uji yang diinginkan maka aplikasi dapat dikatakan baik.

Betha testing dilakukan lansung oleh target pengguna aplikasi Peta Virtual 3D yaitu pengguna yang berada di lingkungan Universitas Lampung seperti staff kampus dan juga mahasiswa. Pengujian dilakukan dengan cara membagikan angket penilaian kepada 40 orang responden diantaranya 30 orang mahasiswa Universitas Lampung dan 10 orang staff kampus Universitas Lampung. Hasil pengujian responden tersebut dapat menjadi tolak ukur keberhasilan apakah aplikasi sudah memenuhi kebutuhan dan keselarasan dengan kondisi Gedung G Survey dan Pemetaan dan Gedung C Lab Mekanika Tanah pada kenyataannya melalui kaca mata pengguna aplikasi.

#### *Distribution* **(Distribusi)**

Tahap distribusi dilakukan saat aplikasi yang dibangun telat selesai melewati berbagai tahap seperti pembuatan, pengujian dan evaluasi. Aplikasi yang dibangun nantinya akan di upload ke dalam Google Play Store agar dapat di unduh oleh mahasiswa maupun masyarakat umum.

## **IV. HASIL DAN PEMBAHASAN**

## A. Hasil

Aplikasi peta virtual 3D Gedung G Survey dan Pemetaan dan Gedung C Lab mekanika Tanah Fakultas Teknik Universitas Lampung merupakan aplikasi berbasis Android yang dikembangkan menggunakan *software* SketchUp dan Unity 3D. Berikut ini adalah tampilan menu utama *(main menu)* aplikasi yang terdapat pada Gambar 5.

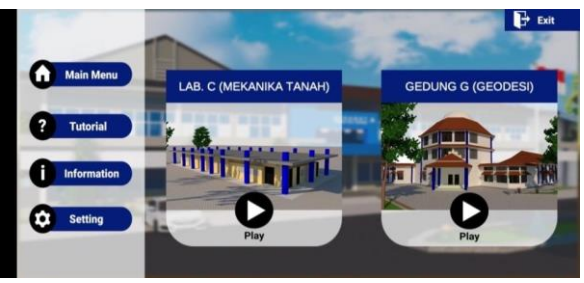

Gambar 5. Tampilan Menu Utama Aplikasi

Pada tampilan menu utama terdapat beberapa lima button yaitu: *button play* pada setiap Gedung, *tutorial*, *information*, *setting* dan *exit*. Jika pengguna ingin langsung melakukan simulasi pengenalan Gedung, maka dapat memilih *button play* pada Gedung yang ada. Berikut ini merupakan tampilan *mode play* pada aplikasi yang dapat dilihat pada Gambar 6.

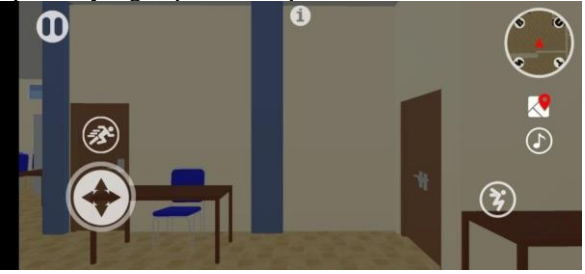

Gambar 6. Tampilan Mode Play

Pada aplikasi ini juga tersedia menu *teleport* yang digunakan agar *character* dapat berpindah tempat ke ruangan yang dipilih secara cepat sehingga pengguna tidak harus mengelilingi seluruh ruangan yang ada di dalam Gedung untuk menemukan ruangan yang diinginkan. Tampilan menu *teleport* dapat dilihat pada Gambar 7.

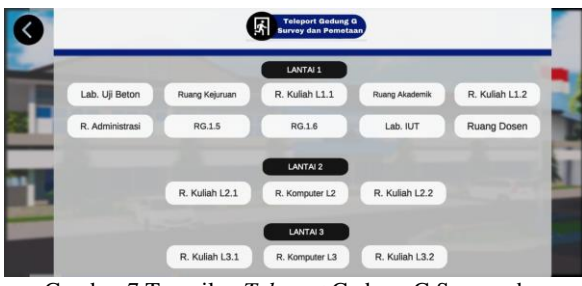

Gambar 7.Tampilan *Teleport* Gedung G Survey dan Pemetaan

## B. Pembahasan

Aplikasi peta virtual 3D Gedung G Survey dan Pemetaan dan Gedung C Lab Mekanika Tanah Fakultas Teknik Universitas Lampung telah dibangun sesuai dengan permasalahan dan kebutuhan pengguna. Aplikasi tersebut sudah memiliki fitur-fitur yang dapat mempermudah pengguna dalam mengenal lokasi dan fasilitas Gedung. Selain itu, aplikasi ini juga telah dilakukan pengujian Alpha dan Beta Testing. Pada tahap pengujian aplikasi ini dilakukan menggunakan alpha testing. Pengujian ini menggunakan tiga skenario pengujian yaitu skenario fungsionalitas menu aplikasi, skenario penyesuain layar dan skenario performa aplikasi. Pengujian fungionalitas menu aplikasi berfungsi untuk memastikan tombol dan menu pada aplikasi dapat berjalan sesuai dengan fungsinya masing-masing.

Hasil pengujian alpha testing pengujian fungsionalitas menu aplikasi pada mode play Aplikasi dapat berjalan dengan baik yang dapat dilihat pada Tabel 1.

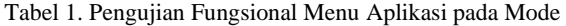

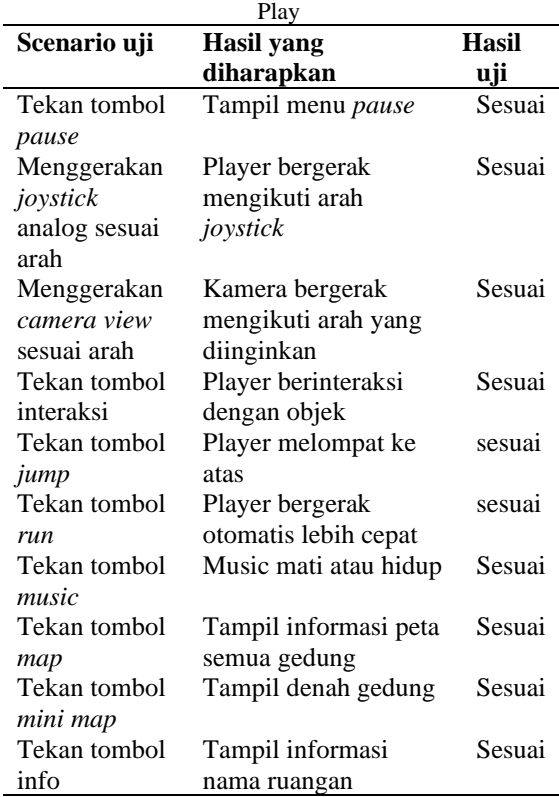

Berdasarkan hasil yang telah diperoleh, seluruh aspek fungsionalitas pada aplikasi dapat dikatakan baik yang didukung juga dengan tidak ditemukannya tombol yang bermasalah terkait fungsionalitas tombol tersebut.

Pengujian pada skenario selanjutnya adalah scenario penyesuaian layar. Pengujian penyesuaian layar dilakukan untuk mengetahui tingkat konsistensi aplikasi yang dikembangkan apakah dapat berjalan sesuai fungsinya pada varian perangkat yang memiliki versi layar yang berbeda. Hasil pengujian kompatibilitas pada aplikasi virtual 3D yang dapat dilihat pada Tabel 2.

Tabel 2. Hasil pengujian kompatibilitas ukuran layar smartphone android

| <b>Jenis</b>    | Scenari | Input   | Output   | Hasil   |
|-----------------|---------|---------|----------|---------|
| uji             | o uji   | yang    | yang     | uji     |
|                 |         | diberi  | diberika | (valid/ |
|                 |         | kan     | n        | tidak   |
|                 |         |         |          | valid)  |
|                 | Smartp  | Menjal  | Tampil   | Valid   |
|                 | hone    | an      | aplikasi |         |
|                 | layar   | aplikas | sesuai   |         |
|                 | ukuran  | i       | dengan   |         |
|                 | 4.0     |         | ukuran   |         |
|                 | inch    |         | layar    |         |
| Pengujia Smartp |         | Menjala | Tampil   | Valid   |
| n ukuran        | hone    | nkan    | aplikasi |         |
| layer           | layar   | aplikas | sesuai   |         |
| smartph         | ukura   | i       | dengan   |         |
| one             | n 5.0   |         | ukuran   |         |
|                 | inch    |         | layar    |         |
|                 | Smartp  | Menjala | Tampil   | Valid   |
|                 | hone    | nkan    | aplikasi |         |
|                 | layar   | aplikas | sesuai   |         |
|                 | ukura   | i       | dengan   |         |
|                 | n 5.5   |         | ukuran   |         |
|                 | inch    |         | layar    |         |
|                 | Smartp  | Menjala | Tampil   | Valid   |
|                 | hone    | nkan    | aplikasi |         |
|                 | layar   | aplikas | sesuai   |         |
|                 | ukura   | İ       | dengan   |         |
|                 | n 6.0   |         | ukuran   |         |
|                 | inch    |         | layar    |         |
|                 | Smartp  | Menjala | Tampil   | Valid   |
|                 | hone    | nkan    | aplikasi |         |
|                 | layar   | aplikas | sesuai   |         |
|                 | ukura   | i       | dengan   |         |
|                 | n 6.5   |         | ukuran   |         |
|                 | inch    |         | layar    |         |

Berdasarkan hasil pengujian yang telah diperoleh pada Tabel 2, pengujian tersebut dapat beroperasi dengan baik memenuhi pengujian kompatibilitas ukuran layar. Pengujian scenario terakhir adalah pengujian performa yang ditujukan untuk menilai performa aplikasi dengan dilakukan menggunakan asset unity bernama graphy. Tahap pengujiannya yaitu dengan menggunakan empat *smartphone* berbeda untuk mengetahui kemampuan *smartphone* tersebut dalam menjalankan aplikasi ini. Pengujian ini mengukur

penggunaan CPU, RAM dan tingkat *Frame Per Second* (FPS) pada *smartphone* tersebut. *Smartphone* yang digunakan yaitu dengan ukuran RAM yang berbeda setiap *device* serta memiliki spesifikasi dari yang terendah hingga yang paling tinggi. Pada Tabel 3 menunjukan spesifikasi smartphone yang digunakan.

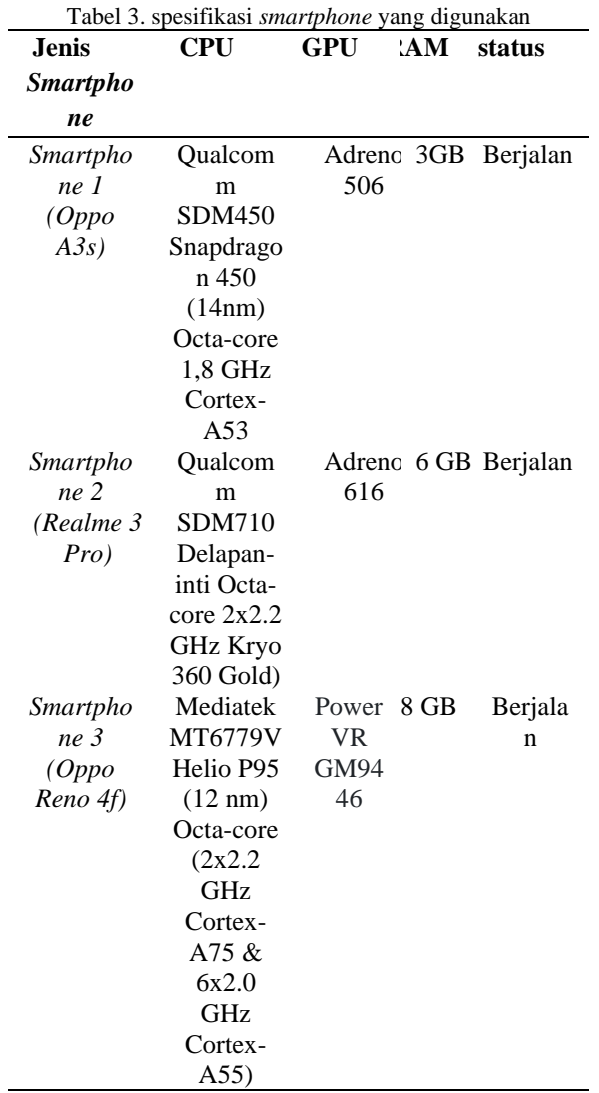

Pada Tabel 3menunjukan tiga jenis smartphone yang digunakan dalam pengujian, smartphone tersebut berbeda spesifikasi guna untuk membandingan saat aplikasi dijalankan di smartphone dengan spesifikasi yang berbeda. Pada aplikasi peta virtual 3D ini terdapat 4 level grafis yang bisa dipilih yaitu low, medium, high, dan ultra. Pada pengujian ini tingkatan level pengaturan grafis hanya dicoba pada level low untuk mengetahui spesifikasi minimum dan kekuatan perangkat agar aplikasi bisa berjalan pada grafis yang telah disediakan pada aplikasi ini. Pengujian FPS dilakukan untuk mengukur tingkat dari Frame Per Second (FPS) pada keempat smartphone saat menjalankan aplikasi. Tingkat indikator FPS ini menentukan kelayakan aplikasi ini. Semakin tinggi FPS pada saat dijalankan maka akan semakin baik performanya.

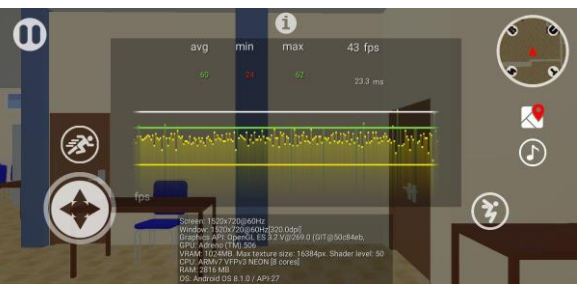

Gambar 8. Grafik FPS Pada *Smartphone* 1

Gambar 8 menunjukkan tampilan grafik dengan besaran FPS yang dihasilkan yaitu nilai terendah 24 FPS dan nilai tertinggi 62 FPS, Sedangkan rata-rata sebesar 60 FPS. Pada smartphone 1 aplikasi saat dijalankan meskipun mengalami sedikit lag tetapi tidak terlalu parah dan masih bisa dijalankan meskipun tidak lancar pada pengaturan *graphic low.*

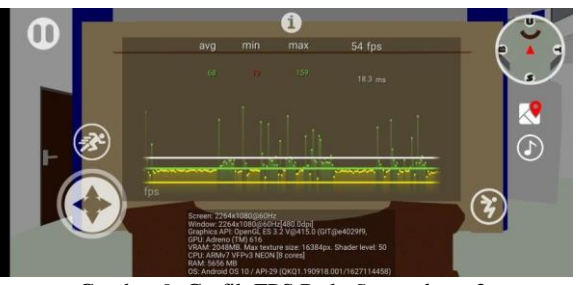

Gambar 9. Grafik FPS Pada *Smartphone* 2

Pada Gambar 9 menunjukkan tampilan grafik dengan besaran FPS yang dihasilkan yaitu nilai terendah 19 FPS dan nilai tertinggi 159 FPS, Sedangkan rata-rata sebesar 68 FPS. Pada smartphone 2 aplikasi bisa berjalan secara lancar pada pengaturan *graphic low.*

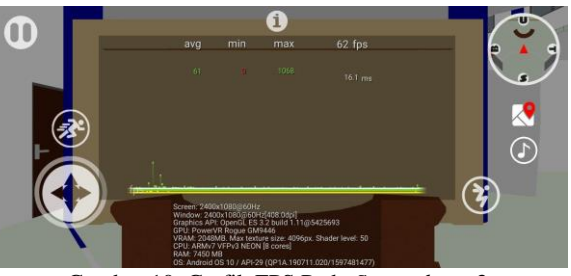

Gambar 10. Grafik FPS Pada *Smartphone* 3

Pada Gambar 47 menunjukan tampilan grafik dengan besaran FPS yang dihasilkan yaitu nilai terendah 0 FPS dan nilai tertinggi 1068 FPS, Sedangkan rata-rata sebesar 61 FPS. Pada smartphone 3 aplikasi bisa berjalan secara lancar pada pengaturan *graphic low.*

Setelah melakukan pengujian alpha pada aplikasi, selanjutnya adalah melakukan pengukuran tingkat penerimaan atau evaluasi aplikasi peta virtual 3D sekaligus memvalidasi kegunaan, fungsionalitas, kompatibilitas dan kenyamanan aplikasi oleh pengguna. Kuesioner pengujian beta merupakan media yang digunakan dalam pengujian ini dengan mengambil sampel sebanyak 40 orang pengguna diantaranya 30 mahasiswa serta 3 dosen dan 10 staff yang ada di lingkup Fakultas Teknik terutama pihakpihak yang berada di Gedung G Survey dan Pemetaan dan Gedung C Lab Mekanika Tanah. Fakultas Teknik. Kuesioner pengujian terdiri dari 5 pernyataan yang harus diisi oleh responden untuk memperoleh penilaian dari pengguna mengenai aplikasi yang sedang dalam tahap pengujian.

Adapun hasil nilai persentase dari setiap pertanyaan terdapat pada Tabel 4.

Tabel 4. Hasil Nilai Persentase dari Setiap Pertanyaan

| N        | Pernyataan              | <b>Persentase</b> |
|----------|-------------------------|-------------------|
| $\bf{o}$ |                         |                   |
| 1        | Aplikasi<br>dapat       |                   |
|          | memberikan informasi    | 91%               |
|          | mengenai tata<br>letak  |                   |
|          | Gedung G Survey dan     |                   |
|          | Pemetaan dan Gedung C   |                   |
|          | Lab Mekanika Tanah.     |                   |
| 2        | Bentuk dan letak Gedung | 90,5%             |
|          | dalam aplikasi sesuai   |                   |
|          | keadaan<br>dengan       |                   |
|          | sebenarnya.             |                   |
| 3        | Fungsi tombol dan menu  | 89,5%             |
|          | pada aplikasi sudah     |                   |
|          | berjalan dengan baik    |                   |
| 4        | Fitur yang disediakan   | 89%               |
|          | sudah<br>menunjang      |                   |
|          | kebutuhan aplikasi.     |                   |
| 5        | mudah<br>Aplikasi       | 92%               |
|          | dioperasikan.<br>(user  |                   |
|          | <i>friendly</i> )       |                   |

Berdasarkan nilai yang telah diperoleh, maka dapat diinterpretasikan bahwa aplikasi responden menilai aplikasi sangat baik untuk digunakan.

## **V. KESIMPULAN**

Berdasarkan penelitian yang sudah dilakukan dapat disimpulkan bahwa aplikasi sudah berjalan dan dapat memberikan gambaran informasi tentang tata letak Gedung di Fakultas Teknik dengan keadaan yang sebenarnya. Berdasarkan hasil pengujian alpha testing, aplikasi peta virtual 3D dapat berjalan dengan baik. Semua fitur dan tombol yang tersedia pada aplikasi dapat berfungsi dengan baik, ukuran layar kompatibel dan memiliki performa yang cukup baik pada beberapa *smartphone*.

Hasil penelitian ini memberikan kontribusi dalam mengembangkan teknologi peta virtual 3D dengan memperluas pemahaman tentang penggunaan perangkat lunak dan metode pengujian dalam merancang dan mengembangkan peta virtual 3D. Selain itu, penelitian ini memberikan manfaat praktis yang dapat digunakan oleh pengguna dan masyarakat umum di lingkungan Universitas Lampung untuk navigasi, pemetaan, dan penelusuran informasi yang berkaitan dengan lokasi dan fasilitas di kampus.

#### **DAFTAR PUSTAKA**

[1] Wiranda, "Perancangan Augmented Reality Tata Lokasi Gedung Dan Ruangan Pada Kampus I

Uinsu Medan Berbasis Android," 2021.

- [2] dkk. Pradiptojati,Damar, "Rancang Bangun Peta Virtual 3D Jurusan Teknik Informatika Institut Teknologi Sepuluh Nopember dengan Unity3D Engine," *Tek. Pomits*, vol. 3, no. 2, pp. 192–197, 2014.
- [3] R. K. Riando, "Pengembangan Aplikasi Peta Interaktif Tiga Dimensi Studi Kasus Fakultas Ilmu Komputer Universitas Brawijaya," vol. 4, no. 9, pp. 3075–3082, 2020, [Online]. Available: http://repository.ub.ac.id/184745/.
- [4] J. A. González-Delgado *et al.*, "Virtual 3D tour of the Neogene palaeontological heritage of Huelva (Guadalquivir Basin, Spain)," *Environ. Earth Sci.*, vol. 73, no. 8, pp. 4609–4618, 2015, doi: 10.1007/s12665-014-3747-y.
- [5] M. K. Bekele, "Walkable Mixed Reality Map as interaction interface for Virtual Heritage," *Digit. Appl. Archaeol. Cult. Herit.*, vol. 15, p. e00127, 2019, doi: 10.1016/j.daach.2019.e00127.
- [6] A. Aristoteles, M. Asterita, Y. Heningtyas, K. Muludi, and A. Syarif, "Implementasi Teknologi Peta Virtual 3D Gedung E Teknik Sipil Dan Gedung F Laboratorium Hidrolika Fakutas Teknik Universitas Lampung," *J. Pepadun*, vol. 3, no. 1, pp. 122–129, 2022, doi: 10.23960/pepadun.v3i1.95.
- [7] B. Sihite, F. Samopa, and N. A. Sani, "Pembuatan Aplikasi 3D Viewer Mobile dengan Menggunakan Teknologi Virtual Reality (Studi Kasus: Perobekan Bendera Belanda di Hotel Majapahit)," *J. Tek. ITS*, vol. 2, no. 2, 2013.
- [8] J. G. Bond, *Introduction to Game Design, Prototyping, and Development: From Concept to Playable Game with Unity and C#*. addisonwesley professional, 2014.
- [9] A. Carlos, F. Alexandre, and M. Pedro, "Using a Game Engine for VR Simulations in Evacuation Planning," 2008.
- [10] D. Eberly, *3D Game Engine Design: A Practical Approach to Real-Time Computer Graphics*. Belanda: CRC Press, 2006.
- [11] M. I. Ghazali, "Pengembangan Peta Interaktif Tiga Dimensi Gedung Rektorat Institut Teknologi Sepuluh Nopember Menggunakan Unity3d Engine," *J. Tek. ITS*, vol. 4, no. 1, 2015.
- [12] P. Petridis *et al.*, "Game Engines Selection Framework for High-Fidelity Serious Applications," vol. 2012, 2012, doi: 10.5171/2012.418638.
- [13] W. Goldstone, "Unity Game Development Essentials | Packt. Packt.," 2011. https://www.packtpub.com/product/unity-gamedevelopment-essentials/9781847198181 (accessed Jan. 01, 2021).
- [14] L. D. Teaching, "User VR Experience and Motivation Study in an Immersive 3D Geovisualization Environment Using a Game Engine for Landscape Design Teaching," 2021.
- [15] B. Philips and C. Steward, *Android Programming: The Big Nerd Ranch Guide*. Amerika Serikat: Pearson Education, 2015.
- [16] L. Sutopo, *Pemodelan Sistem Dinamik: Teori dan Aplikasi dengan STELLA*. Andi, 2007.
- [17] Wajiyanto and M. W. Hananto, "Pengembangan<br>Pariwisata Kabupaten Bantul Berbasis Pariwisata Kabupaten Multimedia," *J. Sarj. Tek. Inform.*, vol. 1, no. 2, 2013.